## **WHAT IS STAGGER?**

Stagger is a multi-effect that includes different orders and structures for all of the common filter types (LP, HP, BP and BS). As well, some of them have been fused together with various distortions and modulation techniques to truly bring out the monster in your track. With the filter/modulation hybrids, you can even make your sounds talk or you can take it a step further by adding one of several of Stagger's uniquely designed formant filters and/or additional distortions to really bring out the beast.

With the filters set a side, you also get several delay based effects that we have deemed appropriate for modulation which go hand in hand with some of the military style modulation techniques taken from World War II.

## **TABLE OF CONTENTS**

- i. FEATURES<br>ii. GRAPHICAI
- ii. GRAPHICAL USER INTERFACE LAYOUT<br>iii. EFFECT SETTINGS
- **EFFECT SETTINGS** 
	- 1. CONTINUOUS LFO<br>2. ROUTING DESTINA
		- 2. ROUTING DESTINATION<br>3. ENVELOPE DESTINATIO
		- 3. ENVELOPE DESTINATION
		- 4. DYNAMIC PARAMETERS
- iv. ENVELOPE SETTINGS
- v. LOW FREQUENCY OSCILLATORS
	- 1. WAVEFORM SELECTION<br>2. FREQUENCY SNAPPING
	- 2. FREQUENCY SNAPPING<br>3. PHASE
	- 3. PHASE<br>4. FREQU
	- 4. FREQUENCY<br>5. DUTY CYCLE
	- DUTY CYCLE
- vi. STEP SEQUENCER
	- 1. PROGRAMMING<br>2. COPYING / PAST
	- 2. COPYING / PASTING PATTERNS AND LAYERS
- vii. LIST OF FILTER / EFFECT WITH DESCRIPTIONS<br>viii. AUTHORIZATION
- **AUTHORIZATION**
- ix. SYSTEM REQUIREMENTS
- x. CONTACT INFORMATION
- xi. LEGAL INFORMATION
	- 1. THIRD PARTY LICENSES, TRADEMARKS / COPYRIGHT NOTICES
	- 2. END USER AGREEMENT<br>3. COPYRIGHT NOTICE
	- 3. COPYRIGHT NOTICE

## **STAGGER FEATURES**

- 1. Filters All Have Multiple Design Types and Orders: Low Pass, High Pass, Band Pass, Notch and Formant Filter Type(s).
- 2. RF style modulation which includes FM, PM, AM, AM-DSB and AM-SSB, as well as wave shaping algorithms for several different kinds of distortion.

- 3. Various Filter/Distortion, Filter/Modulator, Filter/Delay Combination(s).
- 4. Intelligent Routing (Parallel, Series Pairs That Can Be Grouped).
- 5. Automatic Mixing w/ Perceptual Weighting (to prevent layer based attenuation standard summation / averaging).
- 6. Step Sequencer Designed Entirely With Usability in Mind.
- 7. 16 Patterns, and 4 Layers / Pattern.
- 8. Variable Pattern Speeds (1/2, 1/2^T, 1/4, 1/4^T, 1/8...).
- 9. Copy / Paste Functionality For Layer <=> Pattern Configurations.
- 10.Additional Effects: Tremolo, Stereo Pan, Vibrato, Doubler, Flanger, Slapback Echo, Echo, etc.

## **EFFECT SETTINGS**

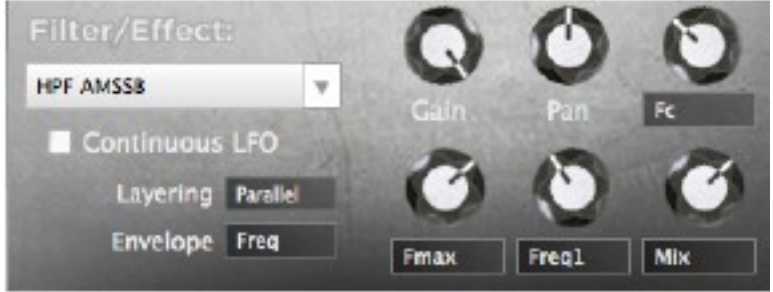

Stagger contains over 50 filters and effects which can be configured for each kernel

### **CONTINUOUS LFO**

 Enabling the continuous LFO check box will prevent the LFO position from resetting upon transitioning to a new effect kernel from within the step sequencer. By default, the LFO resets the phase position to zero causing it to "start over" each time it is triggered.

### **EFFECT ROUTING**

Stagger supports both series and parallel effect routing. In addition, the routing goes beyond your regular super-position for mixing everything together and uses perceptually weighted mixing coefficients to ensure no matter how many combinations, routed in any order: the perceived gain will remain maximumly constant unless you are doing some serious wave shaping purposely in which that would be an exception.

For the series routing, you get 3 assignable groups. For example, you could route *EFFECT1* in parallel with  $E$ FFECT2, which can be routed in series with  $E$ FFECT4, while  $E$ FFECT3 could be in series with EFFECT5 and both EFFECT3 and EFFECT5 in parallel with EFFECT2/EFFECT4 and EFFECT1 before being automatically, and perceptually weighted, mixed together.

#### **DYNAMIC PARAMETERS**

 With 60 filters and effects, the attributed parameters for each of them are not always the same. For this reason, we have created dynamically assignable parameter knobs that can be re-assigned by clicking on the label.

Note: When configuring the envelope, re-assigning any of parameters will determine the routing of the Param1, Param2, Param3 and Param4 options for the envelope destination in respect to ordering of the Parameters as they are shown.

## **ENVELOPE SETTINGS**

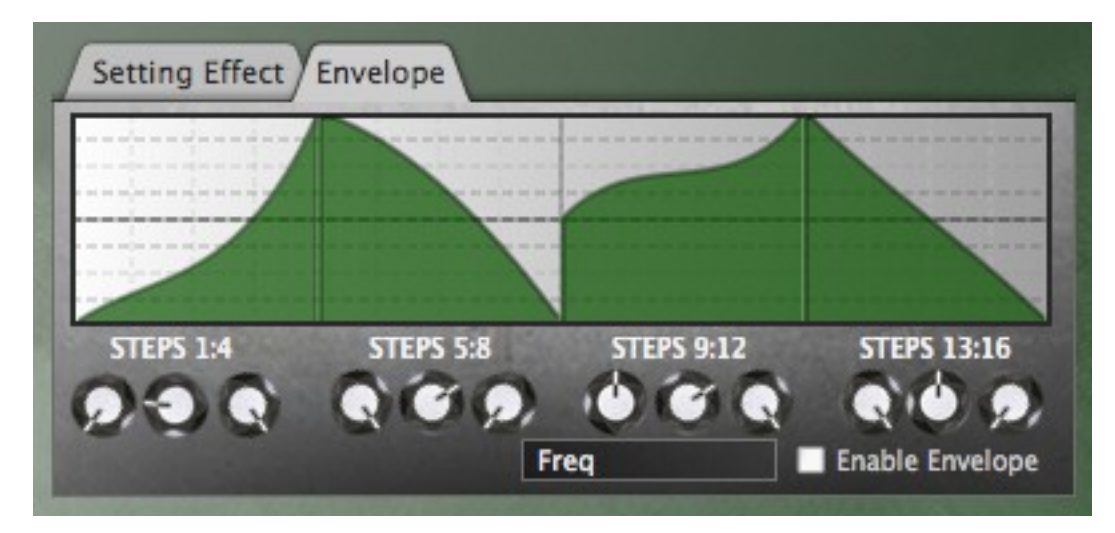

The envelope is built up with four partitioned, three point bezier curves, as opposed to your traditional more limited ADSR style of envelope which was originally invented with major design constraints in mind due to the state of technology half a century ago. As a result, you get a whole new dimension of controllability. Bezier curves were chosen in order to ascertain the most natural feeling transitions with controllable comfort.

As for routing the VCO product of the envelope, you can attach it to any of the available settings mentioned in the previous section. This includes effect gain, stereo pan, as well as which ever parameter each of the dynamically assignable parameters are configured with.

Enabling and disabling each of the envelopes is achieved simply by checking or unchecking the box located next to the "Enable Envelope" label.

Note: In future versions of Stagger, there will be multiple envelope "types" (For example: several experimental coordinate systems extrapolated from say constellation diagrams, or a swarm sensitive drawing board, as well as more basic polynomial fitting based controlled by dragging your mouse, etc.

## **LOW FREQUENCY OSCILLATORS**

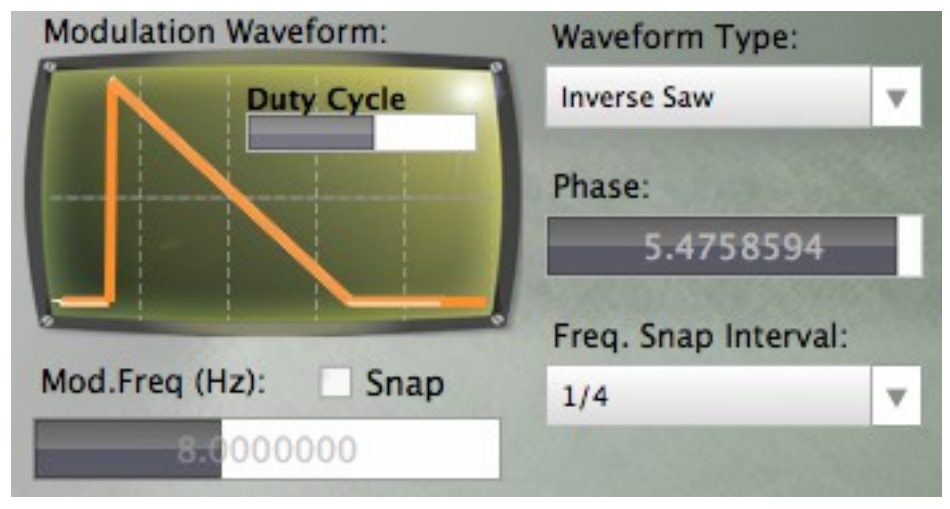

### **WAVEFORM SELECTION**

The low frequency oscillators are stored and read from wave tables. Stagger includes all of the basic wave types including Sine, Triangle, Saw, Inverse Saw and Square waves. In addition, Stagger is also equipped with 8 "custom waveforms" which can be useful for further shaping of your overall sound (try using them in combination with their respective Envelopes).

### **FREQUENCY, PHASE AND DUTY CYCLE CONTROLS**

Each low frequency oscillator has a bandwidth of 20 Hz starting at nil. You can control the phase for each of these oscillations with a selectivity of +/- 360 degrees. Likewise, increasing the phase will cause the waveform in the preview box to move to the left as the angle increases for time at 0s. Additionally, decreasing the phase will cause the waveform to move in the opposite direction.

Several of the wave-types allow you to control the duty cycle. These include both the saw waves, the square wave and the custom wave. A 50% duty cycle will mean that the square wave is high for half of the entire 360 degrees of the wave cycle. Analogically speaking, if you were to cut the waveform in half (at the 180 degree phase angle), then increasing and decreasing the duty cycle above and below 50% will cause the angle originally at the 180 degree phase position to move forward and back while stretching the two half cycles, in which you made from cutting the waveform in half (analogically).

#### **FREQUENCY SNAPPING**

You have the ability to control the interval of the frequency control by enabling the check box next to the "Snap. Freq." label. As for the intervals, you can control the frequency interval

derived from 1/2, 1/3, 1/4, 1/6 and 1/8 notes. Basically, if your project tempo is 140, and you wanted the interval to be equivalent to 1/3 (half note triplets), the frequency control would snap to the following frequencies: 0, 0.77767, 1.5553, 2.3330, 3.1107, 3.8883, 4.6660, 5.4437, 6.2214.... which is simply "n\*tempo\*notes/60" where n is an integer describing the current frequency control position and notes would be half note triplets in the fore-mentioned example. Finally, this is automatically adjusted when you load a preset made in a project with either a different tempo and/or if you were to change the the tempo of the current project.

## **STEP SEQUENCER**

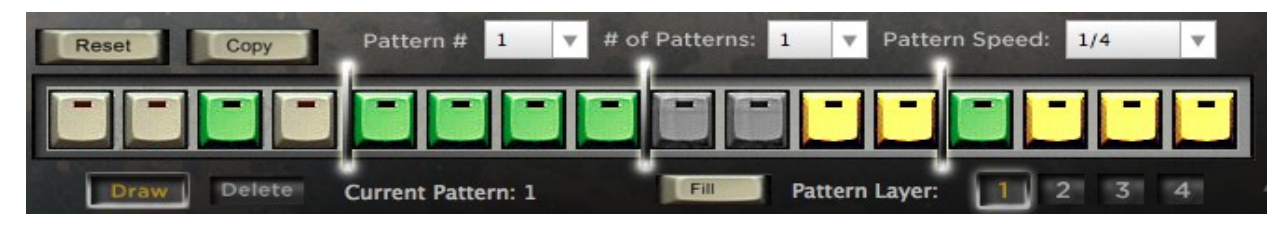

**TIP:** Right clicking a sequencer button will repeat the last configuration until the next time you use your left mouse button again.

### **PROGRAMMING THE SEQUENCER**

To program the step sequencer, simply clicking on any of the step buttons, while the Draw button is impressed, will allow you to select any of the given effect kernels for that particular step. Similarly, right-clicking will allow you to re-use the last effect kernel configured for any of the 16 steps. On the contrary, deleting a step can be done in the same manner with the Delete button impressed rather than the Draw button (some people do sniff glue).

#### **RESETTING, COPY / PASTING PATTERNS AND LAYERS**

The Reset button will clear the current pattern of the current layer if you need to start over for whatever reason. The copy button will present you with a drop down list allowing you to either copy the active layer currently being displayed for the current pattern or all layers in the current pattern. After the layer(s) have been copied, the Copy button will be replaced with a Paste button where you can paste the copied layer(s) onto any of the 16 patterns available to you.

## **LIST OF FILTERS AND EFFECTS**

**TREMELO** - Modulatable velocity **STEREO PAN** - Modulatable stereo panning **LPF 12dB** - 2nd order low-pass filter with a 12dB/octave roll off **LPF 24dB** - 4th order low-pass filter with a 24dB/octave roll off **LPF SVF** - State variable low-pass filter with a 12dB/octave roll off **LPF FUZZ** - 2nd order low-pass filter with a fuzz style distortion **LPF GRUNGE** - 2nd order low-pass filter with wave shaping distortion **LPF DOUBLER** - 2nd order low-pass filter with modulating delay line **LPF SLAPBACK** - 2nd order low-pass filter with a kind of slapback echo **LPF COMB** - 2nd order low-pass filter combined with a modulating comb delay **LPF COLOR** - 2nd order high-pass with post comb filtering / all pass diffusion for colorization **HPF 12dB** - 2nd order high-pass filter with a 12dB/octave roll off **HPF 24dB** - 4th order high-pass filter with a 24dB/octave roll off **HPF SVF** - State variable high-pass filter with a 12dB/octave roll off **HPF FUZZ** - 2nd order high-pass filter with a fuzz style distortion **HPF GRUNGE** - 2nd order high-pass filter with wave shaping **HPF AMDSB** - 2nd order high-pass filter with double side-band amplitude modulation **HPF AMSSB** - 2nd order high-pass filter with single side-band amplitude modulation **HPF COMB** - 2nd order high-pass filter combined with a modulating comb delay **HPF COLOR** - 2nd order high-pass with post comb filtering / all pass diffusion for colorization **HPF AMSSB -** HP filter combined with amplitude single sideband modulation **HPF AMDSB** - HP filter combined with amplitude double sideband modulation **FORMANT** - Formant filter with three formant resonators and a band pass filter **FORMANT DSB** - Formant + double side-band amplitude modulation **FORMANT SSB** - Formant + single side-band amplitude modulation **NOTCH** - 2nd order notch filter **PEAK** - 2nd order peak filter **PEAK SVF** - State variable peak filter **BPF1** - State Variable Band-pass Filter with 12dB/octave roll off **BPF AMSSB -** BP filter combined with amplitude single sideband modulation **BPF AMDSB** - BP filter combined with amplitude double sideband modulation **BPF EXCITED** - Band-pass filter combined with distortion **BPF GRUNGE** - Band-pass filter combined with distortion **BPF THIN** - Two 2nd order HP and LP filters with a 12dB/octave roll off on each side **RESONATOR** - Another 2nd order peak filter **DELAY MOD** - Modulatable comb filter **FLANGER** - Slow modulating delay line in parallel with input **VIBRATO** - Simple pitch modulation controlled by a modulating delay line **ECHO** - Modulatable **SLAPBACK** - Slapback echo **RING MOD** - Ring modulation **FM MOD** - Frequency Modulation **PM MOD** - Phase Modulation **AM DSB** - Amplitude Double Side Band Modulation **AM SSB** - Amplitude Single Side Band Modulation

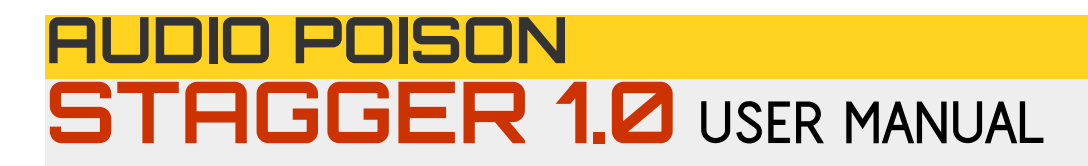

**AM MOD** - Amplitude Modulation **RESAMPLE** – Sample rate reduction **DISTORT1** - Wave Shaping **DISTORT2** - Wave Shaping **DISTORT3** - Wave Shaping

## **AUTHORIZATION**

### **Step 1**

This can be accomplished by entering your serial number for the respective product into the authorization form located in either the "Global Settings" and/or "About" sections of the plugin's graphical user interface. It will appear as follows:

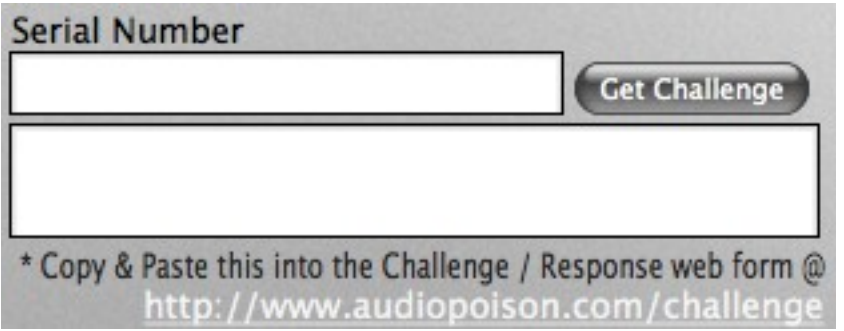

Once you have entered your serial number, clicking "Get Challenge" will produce a code unique to your computer which will be displayed in the box located directly underneath of the text box in which you entered the serial number into.

## **Step 2**

The next step is to navigate to the Audio Poison's challenge / response web form in order to retrieve a response code that matches the unique challenge code generated by your computer. You can either click the link located underneath the text box where your challenge code is displayed to have the link open up automatically into a web browser, or you can enter the URL into your browser manually:<http://www.audiopoison.com/challenge>

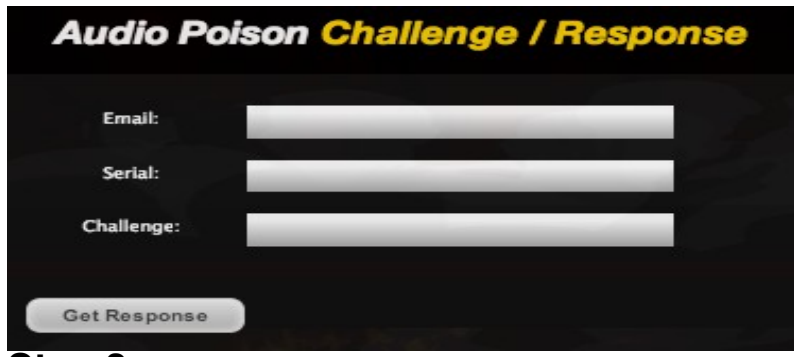

### **Step 3**

After submitting the form presented at the above URL, you will be provided with a response code in which you can either copy and paste directly from the website, or download as a file and import into plugin. The response code can be pasted into the plugin via the text box located right next to where you retrieved the challenge code from. The response code will appear as follows:

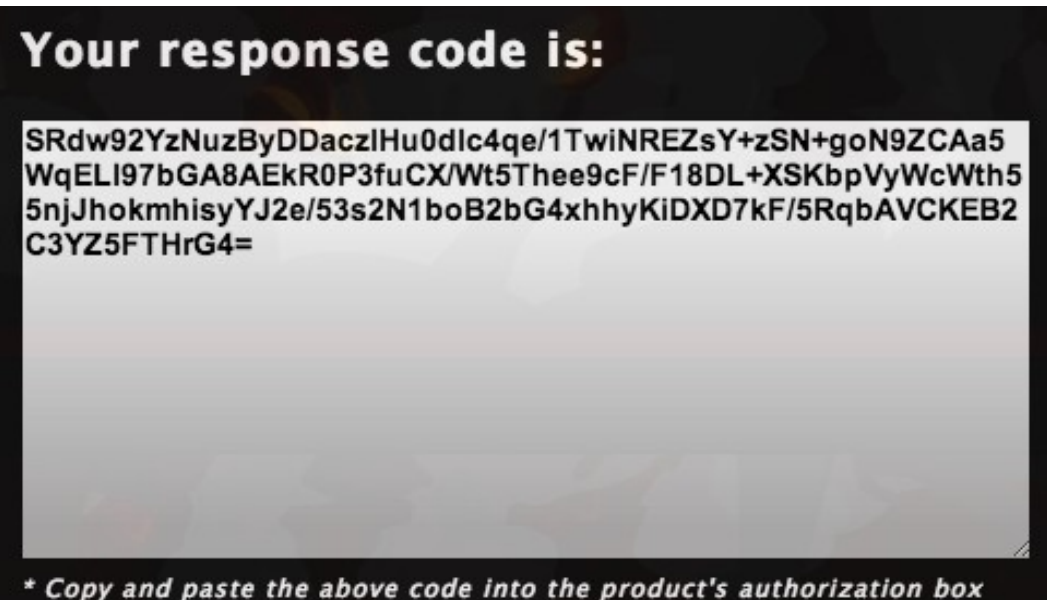

\* Additionally, there will be a "Save As File" button, located right underneath the above response code text box, which will allow you to save the response code as a file which you will be able to import via the plugin's graphical user interface from the same area that you created the challenge code from. (This can make it easier if you are authorizing the plugin on an offline computer).

If you are unsure what your serial number is or experience any kind of technical issue, please do not hesitate to create a support ticket!

Finally, if you are not sure what your serial number is, you can retrieve any information and/or downloads relating to your purchase by either emailing support /at/ audiopoison.com or by logging into your account @<http://www.audiopoison.com/account>

## **SYSTEM REQUIREMENTS**

#### **WINDOWS / PC: VST**

32-bit and soon to be 64-bit support (64-bit should be ready for RTM)

#### **MAC OSX: VST, AU**

32-bit and 64-bit support

RTAS, AAX versions will be released soon after the RTM version of Stagger. TDM and HDX versions will be available at a time TBA due several minor set backs to the development of Stagger this past year.

## **CONTACT INFORMATION**

**E-mail:** [support@audiopoison.com,](mailto:support@audiopoison.com) **Web:** <http://www.audiopoison.com/contact>

#### **End User Licensing Agreement**

<http://www.audiopoison.com/legal/eula.html>

#### **Privacy Statement**

<http://www.audiopoison.com/legal/privacy.html>

#### **Audio Poison Support Portal**

<http://support.audiopoison.com/>

#### **KVR Audio Hosted Forum**

<http://www.kvraudio.com/forum/viewforum.php?f=220>

## **THIRD PARTY LICENSES, TRADEMARKS AND COPYRIGHT NOTICES**

VST PlugIn Interface Technology by Steinberg, VST is a trademark of Steinberg Media Technologies GmbH

This program is compatible with Pro Tools®, an Avid® product. pro Tools and Avid are registered trademarks of Avid, a division of Avid Technology, Inc.

The Audio Units logo is a trademark of Apple Inc., registered in the U.S. and other countries.

### **BOOST C++ LIBRARY**

Boost Software License - Version 1.0 - August 17th, 2003

 Permission is hereby granted, free of charge, to any person or organization obtaining a copy of the software and accompanying documentation covered by this license (the "Software") to use, reproduce, display, distribute, execute, and transmit the Software, and to prepare derivative works of the Software, and to permit third-parties to whom the Software is furnished to do so, all subject to the following:

The copyright notices in the Software and this entire statement, including the above license grant, this restriction and the following disclaimer,must be included in all copies of the Software, in whole or in part, and all derivative works of the Software, unless such copies or derivative works are solely in the form of machine-executable object code generated by a source language processor.

THE SOFTWARE IS PROVIDED "AS IS", WITHOUT WARRANTY OF ANY KIND, EXPRESS ORIMPLIED, INCLUDING BUT NOT LIMITED TO THE WARRANTIES OF MERCHANTABILITY,FITNESS FOR A PARTICULAR PURPOSE, TITLE AND NON-INFRINGEMENT. IN NO EVENTSHALL THE COPYRIGHT HOLDERS OR ANYONE DISTRIBUTING THE SOFTWARE BE LIABLEFOR ANY DAMAGES OR OTHER LIABILITY, WHETHER IN CONTRACT, TORT OR OTHERWISE,ARISING FROM, OUT OF OR IN CONNECTION WITH THE SOFTWARE OR THE USE OR OTHERDEALINGS IN THE SOFTWARE.

#### **Eigen C++ Library**

Eigen is licensed primarily under the MPL2 license.

\* Stagger only incorporates the MPL2 licensed section(s). http://www.mozilla.org/MPL/2.0/ <http://www.mozilla.org/MPL/2.0/FAQ.html>

### **STAGGER END USER LICENSING AGREEMENT**

Any AUDIO POISON title ("the Software Product") and accompanying documentation is licensed and not sold. This Software Product is protected by copyright laws and treaties, as well as laws and treaties related to other forms of intellectual property. AUDIO POISON or its subsidiaries, affiliates, and suppliers (collectively "AP") own intellectual property rights in the Software Product. The Licensee's ("you" or "your") license to download, use, copy, or change the Software Product is subject to these rights and to all the terms and conditions of this End User License Agreement ("Agreement").

### **ACCEPTANCE**

YOU ACCEPT AND AGREE TO BE BOUND BY THE TERMS OF THIS AGREEMENT BY SELECTING THE "ACCEPT" OPTION AND DOWNLOADING THE SOFTWARE PRODUCT OR BY INSTALLING, USING, OR COPYING THE SOFTWARE PRODUCT. YOU MUST AGREE TO ALL OF THE TERMS OF THIS AGREEMENT BEFORE YOU WILL BE ALLOWED TO DOWNLOAD THE SOFTWARE PRODUCT. IF YOU DO NOT AGREE TO ALL OF THE TERMS OF THIS AGREEMENT, YOU MUST SELECT "DECLINE" AND YOU MUST NOT INSTALL, USE, OR COPY THE SOFTWARE PRODUCT.

### **LICENSE GRANT**

This Agreement entitles you to install and use one copy of the Software Product. In addition, you may make one archival copy of the Software Product. The archival copy must be on a storage medium other than a hard drive, and may only be used for the reinstallation of the Software Product. This Agreement does not permit the installation or use of multiple copies of the Software Product, or the installation of the Software Product on more than one computer at any given time, on a system that allows shared used of applications, on a multi-user network, or on any configuration or system of computers that allows multiple users. Multiple copy use or installation is only allowed if you obtain an appropriate licensing agreement for each user and each copy of the Software Product.

#### **RESTRICTIONS ON TRANSFER**

Without first obtaining the express written consent of AP, you may not assign your rights and obligations under this Agreement, or redistribute, encumber, sell, rent, lease, sublicense, or otherwise transfer your rights to the Software Product.

#### **RESTRICTIONS ON USE**

You may not use, copy, or install the Software Product on any system with more than one computer, or permit the use, copying, or installation of the Software Product by more than one user or on more than one computer. If you hold multiple, validly licensed copies, you may not use, copy, or install the Software Product on any system with more than the number of computers permitted by license, or permit the use, copying, or installation by more users, or on more computers than the number permitted by license.

You may not use the database portion of the Software Product in connection with any software other than the Software Product.

#### **RESTRICTIONS ON ALTERATION**

You may not modify the Software Product or create any derivative work of the Software Product or its accompanying documentation. Derivative works include but are not limited to translations. You may not alter any files or libraries in any portion of the Software Product. You may not reproduce the database portion or create any tables or reports relating to the

database portion.

#### **RESTRICTIONS ON COPYING**

You may not copy any part of the Software Product except to the extent that licensed use inherently demands the creation of a temporary copy stored in computer memory and not permanently affixed on storage medium. You may make one archival copy which must be stored on a medium other than a computer hard drive.

#### **LIMITED SOFTWARE PRODUCT WARRANTY**

For a period of 60 days from the date of shipment or from the date that you download the Software Product, as applicable, AP warrants that when properly installed and used under normal conditions, the Software Product will perform substantially as advertised.

#### **DISCLAIMER OF WARRANTIES AND LIMITATION OF LIABILITY**

UNLESS OTHERWISE EXPLICITLY AGREED TO IN WRITING BY AP, AP MAKES NO OTHER WARRANTIES, EXPRESS OR IMPLIED, IN FACT OR IN LAW, INCLUDING, BUT NOT LIMITED TO, ANY IMPLIED WARRANTIES OF MERCHANTABILITY OR FITNESS FOR A PARTICULAR PURPOSE OTHER THAN AS SET FORTH IN THIS AGREEMENT OR IN THE LIMITED WARRANTY DOCUMENTS PROVIDED WITH THE SOFTWARE PRODUCT.

AP makes no warranty that the Software Product will meet your requirements or operate under your specific conditions of use. AP makes no warranty that operation of the Software Product will be secure, error free, or free from interruption. YOU MUST DETERMINE WHETHER THE SOFTWARE PRODUCT SUFFICIENTLY MEETS YOUR REQUIREMENTS FOR SECURITY AND UN-INTERRUPTIBILITY. YOU BEAR SOLE RESPONSIBILITY AND ALL LIABILITY FOR ANY LOSS INCURRED DUE TO FAILURE OF THE SOFTWARE PRODUCT TO MEET YOUR REQUIREMENTS. AP WILL NOT, UNDER ANY CIRCUMSTANCES, BE RESPONSIBLE OR LIABLE FOR THE LOSS OF DATA ON ANY COMPUTER OR INFORMATION STORAGE DEVICE.

UNDER NO CIRCUMSTANCES SHALL AP, ITS DIRECTORS, OFFICERS, EMPLOYEES OR AGENTS BE LIABLE TO YOU OR ANY OTHER PARTY FOR INDIRECT, CONSEQUENTIAL, SPECIAL, INCIDENTAL, PUNITIVE, OR EXEMPLARY DAMAGES OF ANY KIND (INCLUDING LOST REVENUES OR PROFITS OR LOSS

OF BUSINESS) RESULTING FROM THIS AGREEMENT, OR FROM THE FURNISHING, PERFORMANCE, INSTALLATION, OR USE OF THE SOFTWARE PRODUCT, WHETHER DUE TO A BREACH OF CONTRACT, BREACH OF WARRANTY, OR THE NEGLIGENCE OF AP OR ANY OTHER PARTY, EVEN IF AP IS ADVISED BEFOREHAND OF THE POSSIBILITY OF SUCH DAMAGES. TO THE EXTENT THAT THE APPLICABLE JURISDICTION LIMITS AP'S ABILITY TO DISCLAIM ANY IMPLIED WARRANTIES, THIS DISCLAIMER SHALL BE EFFECTIVE TO THE MAXIMUM EXTENT PERMITTED.

AP CANNOT BE HELD LIABLE FOR DAMAGE TO ANY PERSON(S) THAT SUFFER FROM

EPILEPTIC SEIZURES, PSYCHOLOGICAL ABNORMALITIES OR ANY KIND OF PSYCHIATRIC CONDITION WHERE SYMPTOMS MAY BE TRIGGERED THROUGH AUDIO STIMULI AND/OR ANY OTHER KIND OF PERCEPTUAL MEDIUM PROVIDED BY AP THROUGH PRODUCT AND/OR SERVICE.

### **LIMITATION OF REMEDIES AND DAMAGES**

Your remedy for a breach of this Agreement or of any warranty included in this Agreement is the correction or replacement of the Software Product. Selection of whether to correct or replace shall be solely at the discretion of AP. AP reserves the right to substitute a functionally equivalent copy of the Software Product as a replacement. If AP is unable to provide a replacement or substitute Software Product or corrections to the Software Product, your sole alternate remedy shall be a refund of the purchase price for the Software Product exclusive of any costs for shipping and handling.

Any claim must be made within the applicable warranty period. All warranties cover only defects arising under normal use and do not include malfunctions or failure resulting from misuse, abuse, neglect, alteration, problems with electrical power, acts of nature, unusual temperatures or humidity, improper installation, or damage determined by AP to have been caused by you. All limited warranties on the Software Product are granted only to you and are non-transferable. You agree to indemnify and hold AP harmless from all claims, judgments, liabilities, expenses, or costs arising from your breach of this Agreement and/or acts or omissions.

#### **GOVERNING LAW, JURISDICTION AND COSTS**

This Agreement is governed by the laws of Canada.

#### **SEVERABILITY**

If any provision of this Agreement shall be held to be invalid or unenforceable, the remainder of this Agreement shall remain in full force and effect. To the extent any express or implied restrictions are not permitted by applicable laws, these express or implied restrictions shall remain in force and effect to the maximum extent permitted by such applicable laws.

## **COPYRIGHT NOTICE**

Copyright (C) 2011 – 2013, Audio Poison. All rights are reserved!

Stagger is protected internationally as literary work as described by the WIPO / Berne Convention in addition to literary work under Canada's Copyright Law.